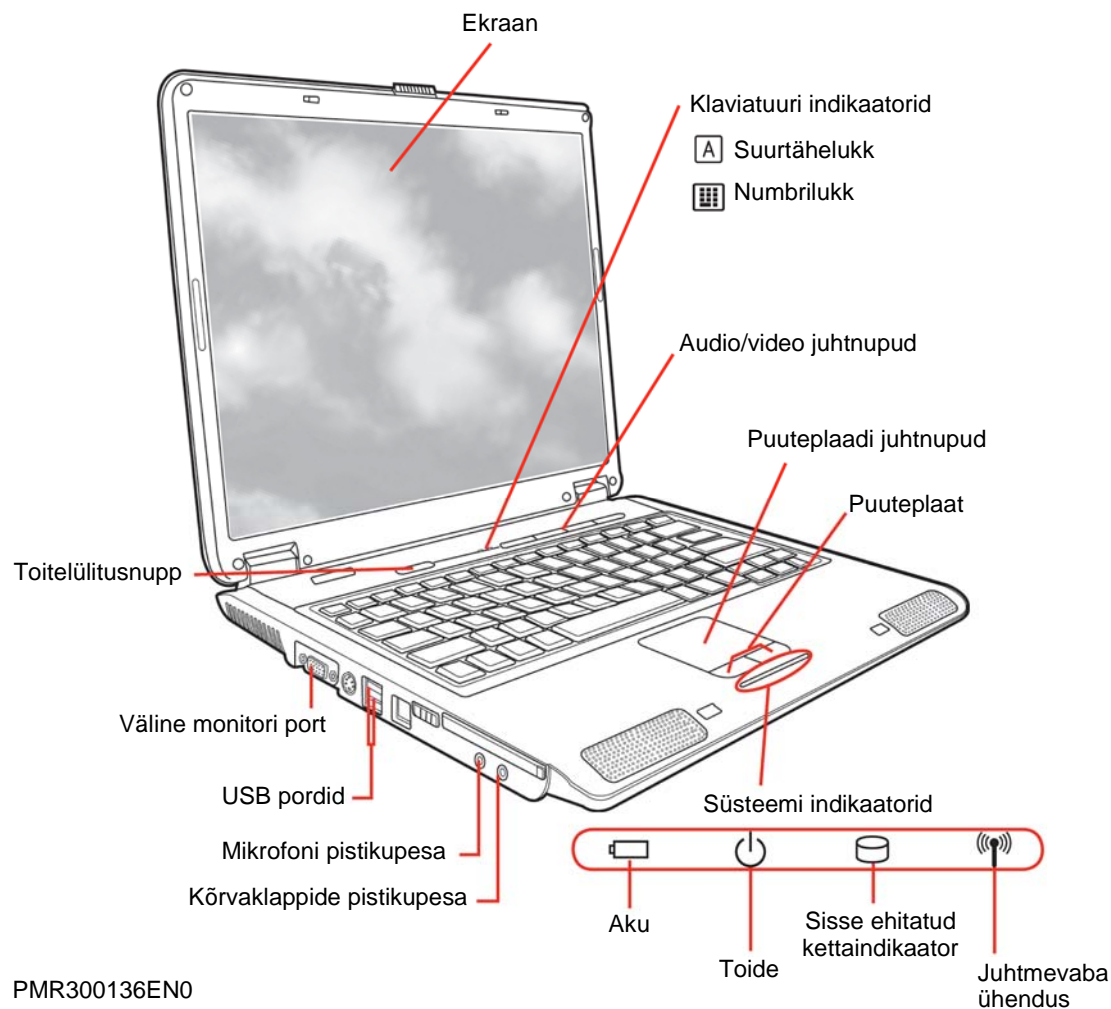

# **TOSHIBA**

## **Quickstart L100**

PMR300136EN0

Valige vabadus computers.toshiba-europe.com

### **Veenduge, et teil on olemas kõik alljärgnevad esemed**

Pakkige oma arvuti ettevaatlikult lahti. Hoidke karp ja pakkematerjalid edasise kasutamise jaoks alles.

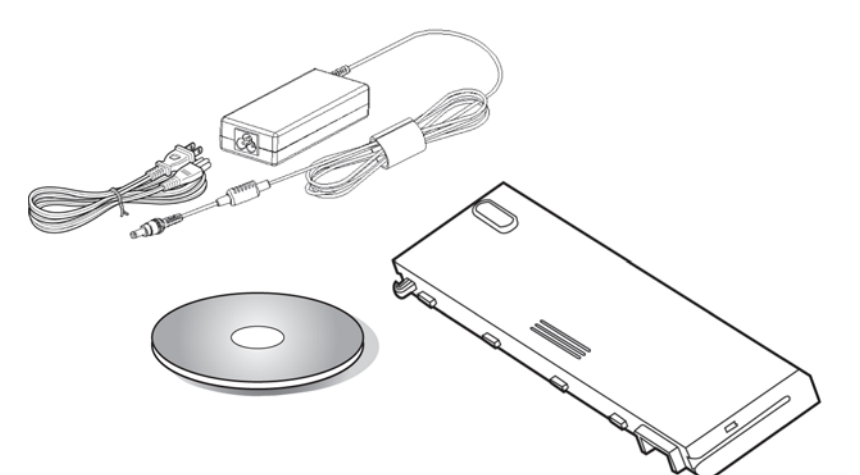

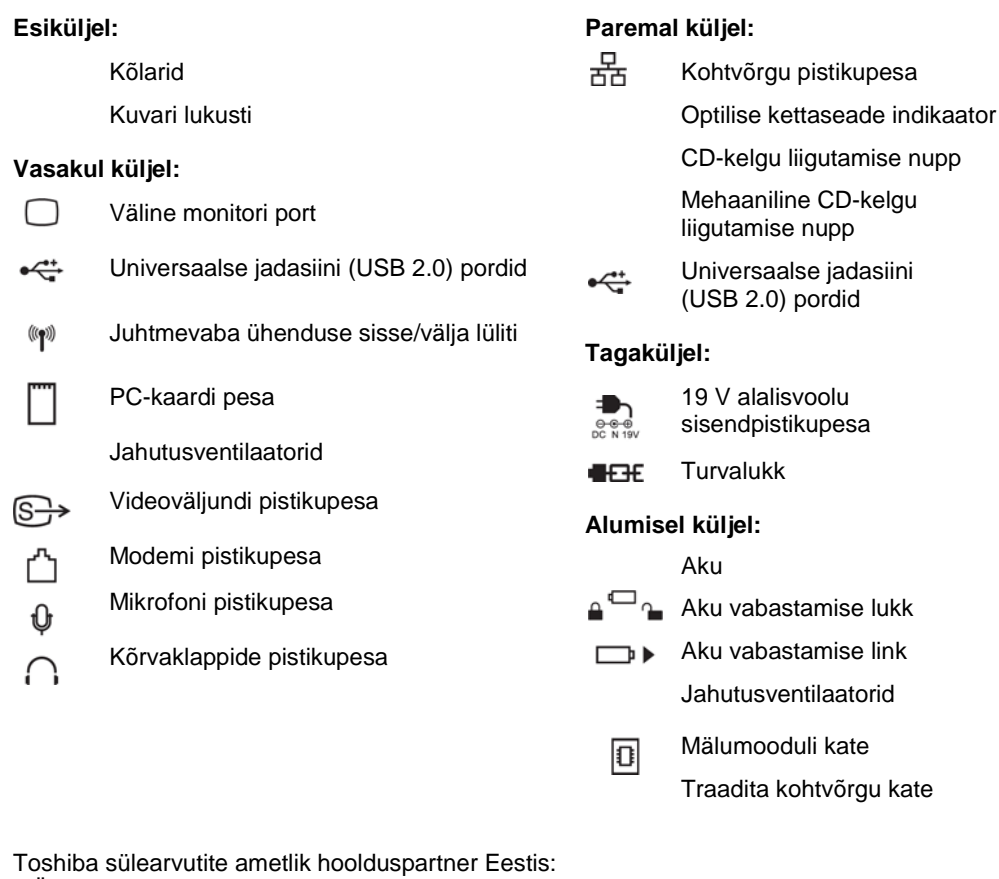

## **FUNKTSIOONID JA IKOONID**

Arvutil kujutatud ikoonid tähistavad järgmisi funktsioone:

- Esc<br><div<br/><d Lülitab heli sisse või välja.  $F_4$ Tühjendab kuvari.
- $\boxed{F2}$ Muudab energiasäästurežiimi.
- $\left[\begin{smallmatrix} \mathsf{F3} \ \end{smallmatrix}\right]$ Lülitab arvuti välja ooterežiimis (*Standby*).
- $F4$ Lülitab arvuti välja unerežiimis (*Hibernation*).
- $\begin{bmatrix} \mathsf{F5}_{\color{red}5O} \end{bmatrix}$ Muudab aktiivset kuvariseadet.
- ÷  $F_{\mathbf{v}_{\mathfrak{B}}}$ Vähendab kuvari heledust.
- $F_{\lambda\alpha}$ ÷ Suurendab kuvari heledust.
	- $\left[\begin{smallmatrix} \mathsf{FB} & & \ & \mathsf{SP} \end{smallmatrix}\right]$ Võimaldab või keelab traadita kohtvõrgu kasutamise.
	- $F9$ Võimaldab või keelab puuteplaadi toimimise.
	- $F11$ Lülitab numbriklahvid sisse või välja.
	- $F12$ Lülitab teksti kerimise sisse või välja.

Ξ

- L100 kaasaskantav personaalarvuti
- Universaalne vahelduvvoolu adapter ja toitejuhe
- **Modemi modulaarkaabel (valikuline)**
- Aku (sisse paigaldatud või arvutist eraldiseisev)
- Toote taastamise DVD-ROM

OÜ ServiceNet EE Tööaeg E-R: 9.00 - 17.00 Pärnu mnt. 142 11317 Tallinn ESTONIA Tel: +372 650 4949 Fax: +372 650 4948 e-mail: servicenet@servicenet.ee

© 2006 Toshiba Corporation. Kõik õigused reserveeritud Toshiba jätab endale õiguse teha tehnilisi muudatusi. Toshiba ei vastuta kahjude eest, mis on tekkinud otseselt või kaudselt arvuti ja Quickstarti ühendamisel esineda võivate vigade, vahelejätmiste, lahknevuste tõttu.

### **KIIRKLAHVID**

Kiirklahvide kombinatsioonid võimaldavad teil kiiresti ja otse klaviatuurilt süsteemiseadistusi reguleerida, ilma et peaksite süsteemiseadistuste programmi käivitama.

 $Fn$ ٠ ÷.  $\ddot{}$ ٠ ÷

÷

٠

٠

÷

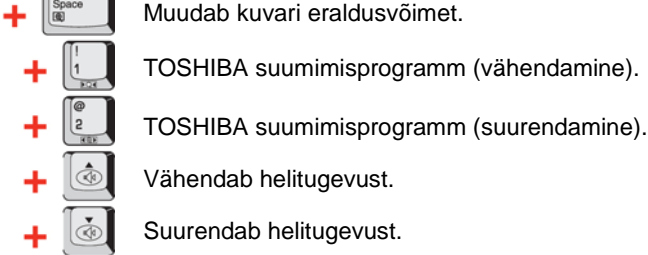

### **ARVUTI LIIGUTAMINE**

Arvuti on projekteeritud vastu pidama karmidele tingimustele. Siiski tuleks arvutit liigutades võtta tarvitusele mõned lihtsad abinõud, see aitab kindlustada, et seade probleemideta toimib.

- Enne arvuti liigutamist veenduge, et ketta töö on lõppenud. Kontrollige arvuti sisseehitatud kettaindikaatorit.
- Kui arvuti draivis on CD või DVD, võtke see välja. Ühtlasi kontrollige, et sahtel oleks korralikult suletud.
- Lülitage arvuti vooluvõrgust välja.
- Ühendage lahti vooluvõrgu adapter ja kõik välisseadmed, enne kui arvutit liigutate.
- Sulgege kuvar. Ärge tõstke arvutit kuvari paneelist.
- Kasutage arvuti transportimiseks kohvrikest.
- Arvutit kandes hoidke seda hoolikalt, et vältida maha kukkumist või millegi vastu löömist.
- Ärge kandke arvutit, hoides kinni selle väljaulatuvatest osadest.

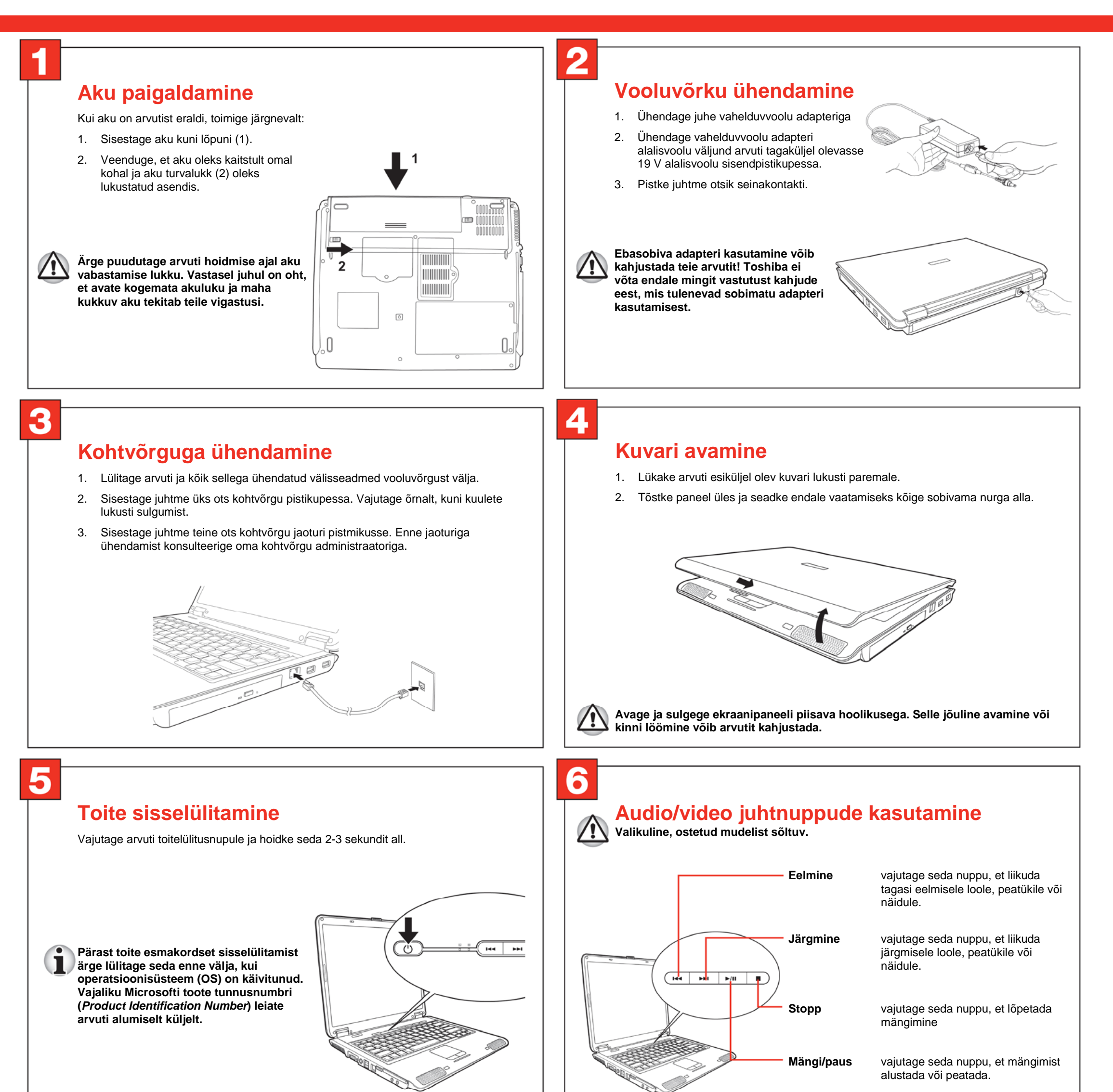

### **Puuteplaadi kasutamine**

Puuteplaadi kasutamiseks lihtsalt puudutage seda oma sõrmeotstega ning liigutage sõrmi suunas, kuhu soovite ekraanil kursorit liigutada. Klahve klaviatuuri alaservas saab kasutada samuti nagu hiire klahve. Vasakule klahvile vajutades saate valida menüüst vajaliku kirje, töödelda teksti või graafikat, mille olete kursoriga ära märkinud. Parema klahvi vajutamise järel kuvatakse menüü või mõni teine funktsioon, sõltuvalt kasutatavast tarkvarast.

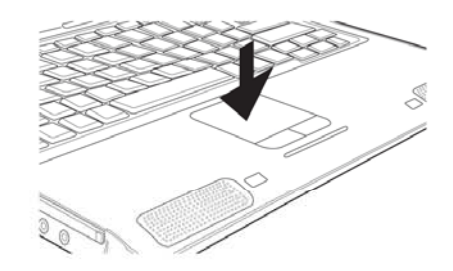

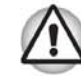

**Ärge vajutage puuteplaati liiga kõvasti ega terava esemega, nagu näiteks terava pastakaotsaga. See võib puuteplaati kahjustada.** 

#### **KAS OLETE KUNAGI MÕELNUD TÄIUSTADA OMA SÜLEARVUTIT?**

Lisaks rikkalikule standardvarustusele pakub Toshiba teie sülearvuti jaoks hoolikalt ettevalmistatud lisaseadmeid ja teenuseid.

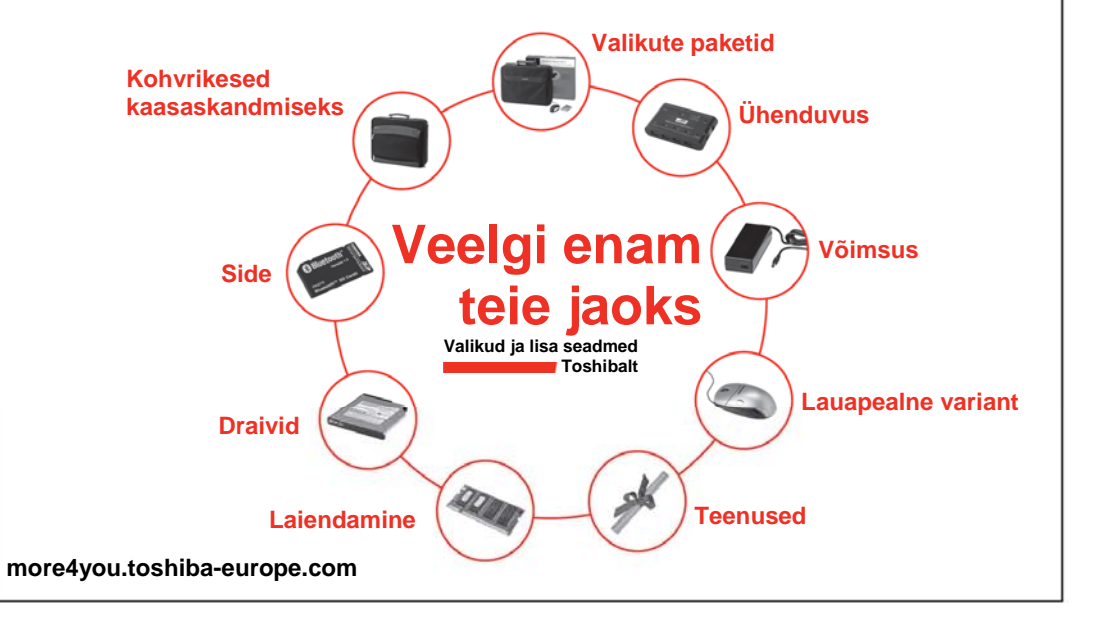